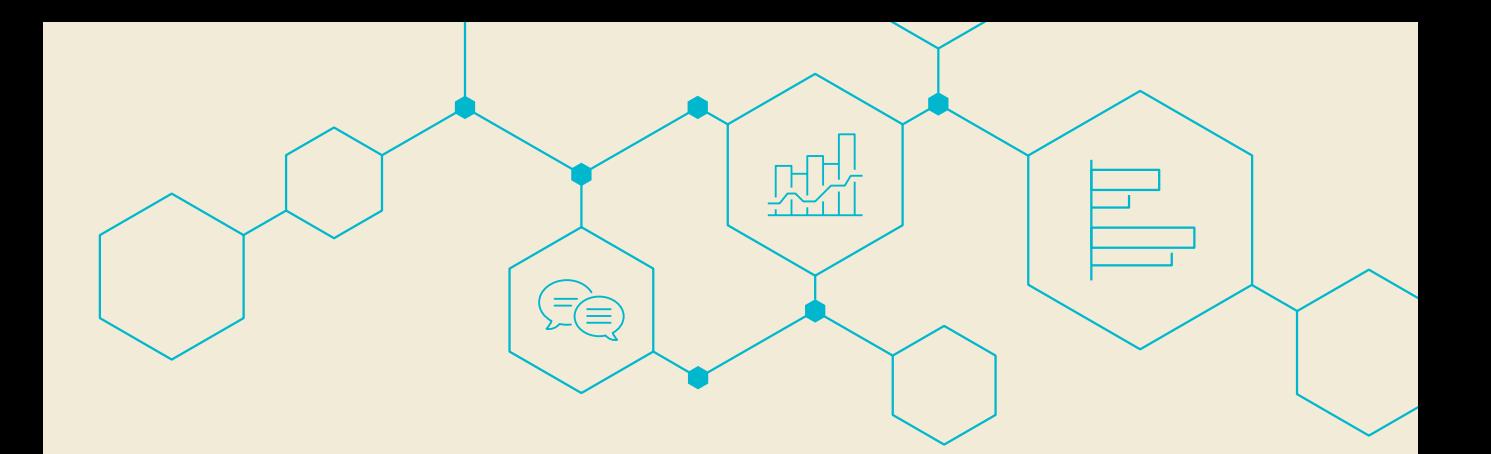

# はじめの第一歩

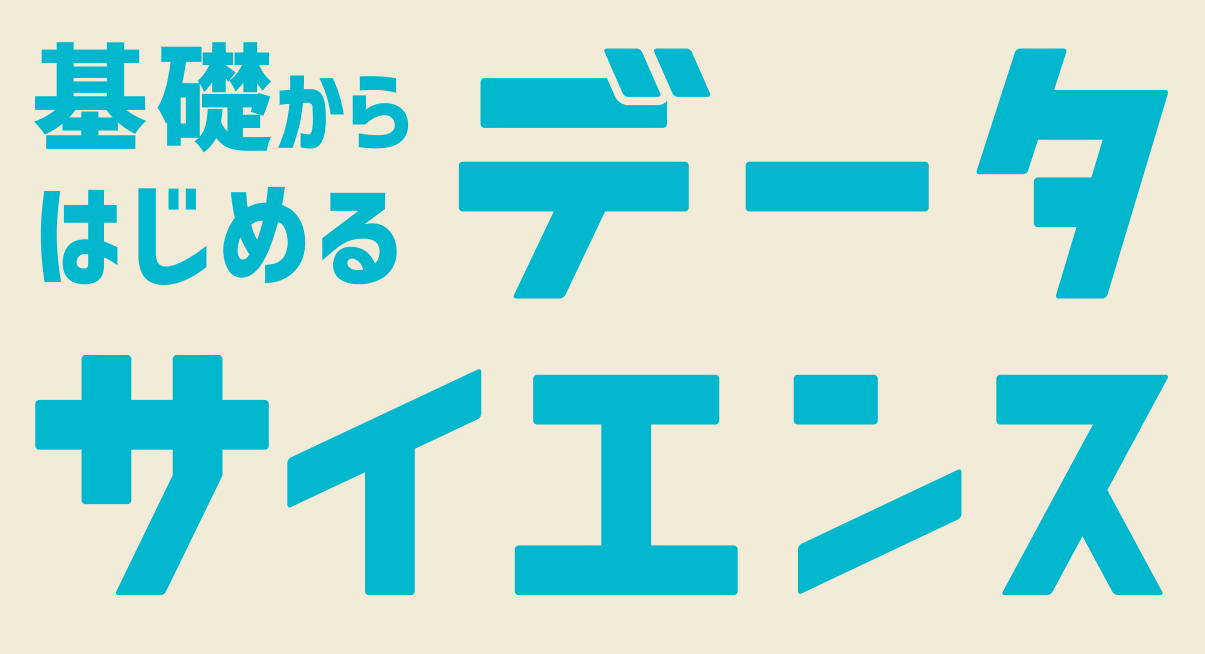

880

**EC3** 

p

: 保本 正芳

我

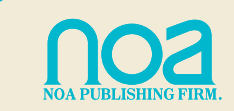

# **STEP 2 これからの社会**

# **Lesson 1 Society5.0**

## **1 Society5.0**

人類は狩猟社会から農耕社会、工業社会を経て、現代の情報社会へと変化・発展してきました。 情報社会の次に日本が目指す新たな社会として、内閣府は 2016 年の第 5 期科学技術基本計画に おいて「**Society5.0**」を提唱しました。最先端技術を取り入れ、誰もが快適で活力に満ちた質 の高い生活を送ることのできる人間中心の社会が、これからの私たちの社会とされています。

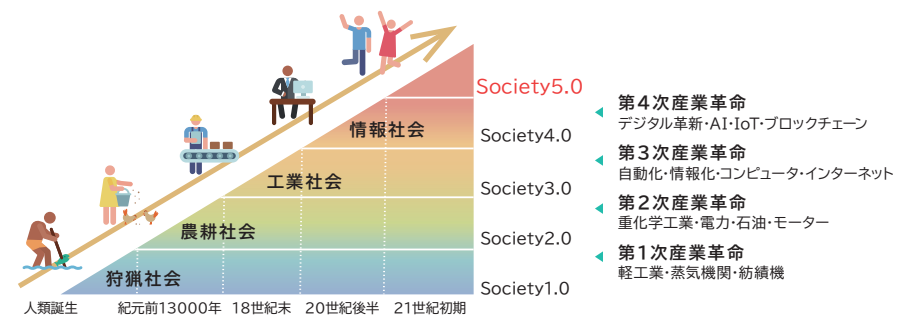

社会の変化 ( 日本経済団体連合会 Web ページ ) より作成

情報社会では、人が仮想空間に存在するクラウドサービスにインターネット経由でアクセスし て情報やデータを入手し、分析を行なってきました。Society5.0では IoT、AI、ビッグデータ、ロボッ トの 4 つの技術が私たちの生活に浸透し、サイバー空間とフィジカル空間が融合した「超スマー ト社会」とも言われています。Society5.0 では、よりよい社会を築くために、経済発展と社会的 課題の解決を両立する人間中心の社会を目指します。誰もが、いつでもどこでも安心して、自然 と共生しながら、価値を生み出す社会を私たち 1 人 1 人が実現していくことで新しい未来社会が

作り出されていくのです。最新の技 術を用いた技術革新のことは「第 4 次産業革命」と呼ばれ、国際的にも 関心が高まっています。Society5.0 と第 4 次産業革命の実現には、IoT や AI、ビッグデータ、ロボットに 精通する人材育成が必要です。

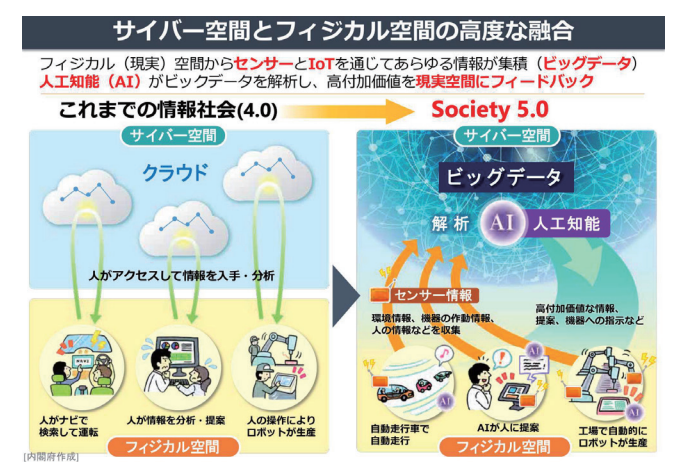

内閣府が示している Society5.0 の仕組み (https://www8.cao.go.jp/cstp/society5\_0/society5\_0.pdf) より引用

**3** データを分析する **データを分析する**

# **Section 3 STEP 1**

### **3 「ばらつき」をグラフから確認しよう**

価格帯ごとの購入者数のばらつきを調べてみましょう。

#### **■ 価格帯を決める**

まずは価格帯を決めます。購入金額のデータの個数と最大値、最 小値、データの幅を確認しましょう。

最小値と最大値を含み、データの幅の 17,905 を適度に区分する 価格帯を設定します。今回は **0 ~ 19,999 円の範囲**で、**2,000 円区切りの 10 段階**に区分しましょう。この価格帯のようにデータ を定数で区分したものを階級と言います。

#### **価格帯ごとの購入者数を調べる**

次に、各価格帯の購入者を関数を使って求めます。各級数の個数を度数と言います。

- ①J11からJ20を範囲指定して、 (関数の挿入)をクリックする
- ②【関数の挿入】ダイアログボックスが表示されるので、 [関数の分類(C)] から"統計"、 [関数名(N)]から"FREQUENCY"を選び、〔OK〕をクリックする
- ③【関数の引数】ダイアログボック スが表示されるので、[データ 配列]に「D3:D102」、[区間配 列]に「H11:H20」を指定する
- ④[Ctrl]キー+[Shift]キーを押し ながら、〔OK〕をクリックする ⑤購入人数の列に値が挿入される

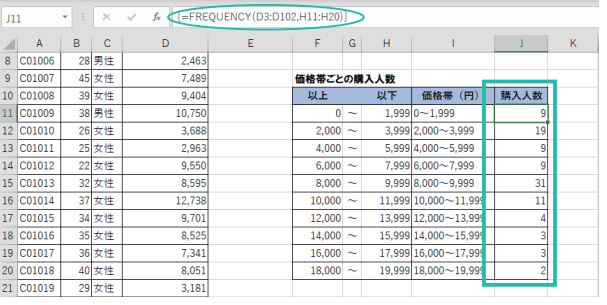

### **One Point**

#### **ピボットテーブルで分析すると**

- ①[購入金額(円)]フィールドを[行]に追加
- ②[伝票ID]フィールドを[値]に追加
	- ※購入金額のグループ値を変更するには、行 フィールドの値を右クリックして[グループ 化(G)]を選択して、先頭の値、末尾の値、単 位を変更する

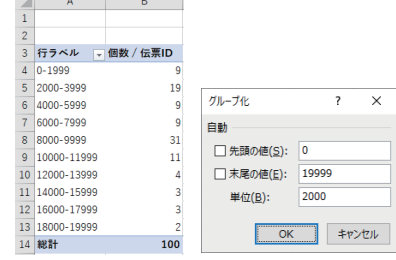

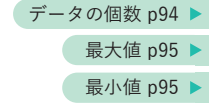

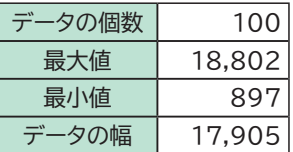

度数分布 p127 ▶

#### **度数分布表**

ヒストグラムを作成する場合には、いくつかの値の範囲を設定し、それぞれの範囲に収まるデー タの個数を数えます。このとき設定した値の範囲を**階級**と呼び、数えたデータの個数のことを**度 数**と呼びます。

この階級ごとの度数をまとめた表のことを**度数分布表**と言い、この表からヒストグラムを作成 すると、データがどのように分布しているかを一目でわかるようになります。

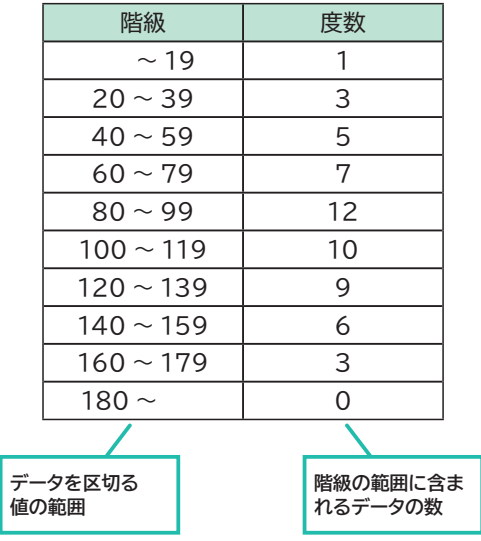

度数分布表の例

Excel 分布 | ついて =FREQUENCY( データ配列, 区間配列)

※データ配列:調査の対象データを指定 ※区間配列:度数分布の基準となる数値を指定

※引数を指定し、[Ctrl]キーと [Shift]キーを押しながら〔OK〕ボタンをクリックする

#### **練習問題 44**

①ブック『ばらつき\_01\_度数分布表』を開く ②H4からH9に得点帯ごとの人数を求める ※平均点以下がクラスの半数を占めることを確認しましょう ③ファイル名『ばらつき\_01\_度数分布表完成』で保存し、閉じる

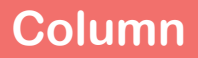

# **外れ値は貴重なデータ**

黄砂は東アジア内陸部のタクラマカン砂漠やゴビ砂漠または乾燥地域の砂塵が、風によっ て上空に巻き上げられ、偏西風に乗って日本に飛来し、大気中に浮遊あるいは地上に降り注 ぐ現象です。2010 年 3 月 20 日に大規模黄砂が発生し、日本には 2010 年 3 月 20 日~ 21 日 にかけて飛来し、日本各地で高濃度の浮遊粒子状物質 (SPM) が観測されました。

下図は、2010 年 3 月 20 日~ 21 日までの米国の衛星 Terra/MODIS から見た東アジア域 の様子です。21 日には大規模黄砂が日本に飛来している様子が茶色の帯で確認できます。

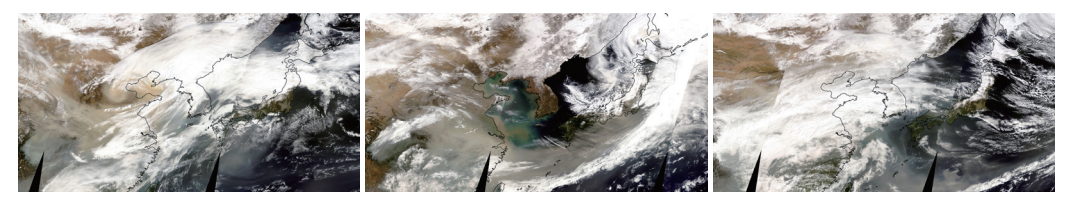

2010 年 3 月 20 日 2010 年 3 月 21 日 2010 年 3 月 22 日

また、2010年1月1日~4月1日に大阪市 (国設大阪) で取得された SPM (単位:μg/m<sup>3</sup>)、 窒素酸化物 (NOx、単位:ppb) の日平均値を下の図で示します。左の日変化では 20、21 日 にかけて、SPM 濃度値が急上昇し、NOx は変化していないのが確認できます。

NOx は、工場や自動車、家庭等からガス状物質として放出されたもので一酸化窒素、二酸 化窒素が主となっています。SPM は粒径が 10µm(0.01mm) 以下の大気中に浮遊する粒子状 物質と定義されており、黄砂や海塩粒子等の自然起源の粒子や工場や自動車から排出される 人為起源の粒子、NOx 等のガス状物質が化学的に変化して 2 次的に生成される粒子がありま す。3 月 20 日、21 日の SPM 濃度値の上昇は、国内で発生した汚染物質でなく、中国から 飛来した黄砂による影響とわかります。

右の図は、NOx と SPM の散布図を示しています。赤の破線の部分は、NOx と SPM に 相関が見られますが、1 つのデータ (21 日のデータ ) が大きく外れていることがわかります。 この外れ値があると相関係数に強い影響が及ぶため、外れ値は分析対象から除く場合もあり ますが、ここで示した外れ値は中国から飛来した黄砂粒子を分析するには非常に価値がある データとも言えます。

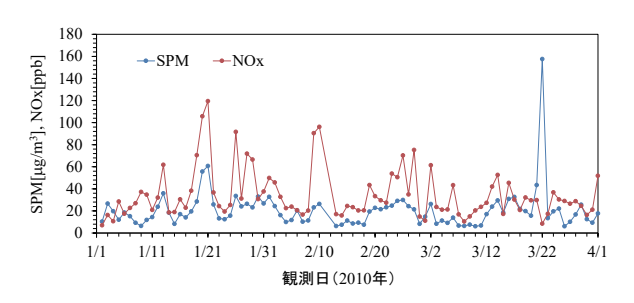

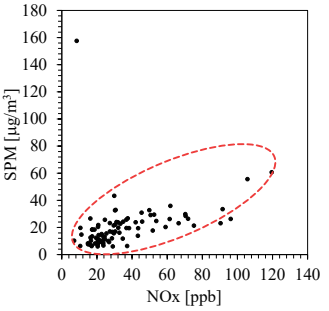

145

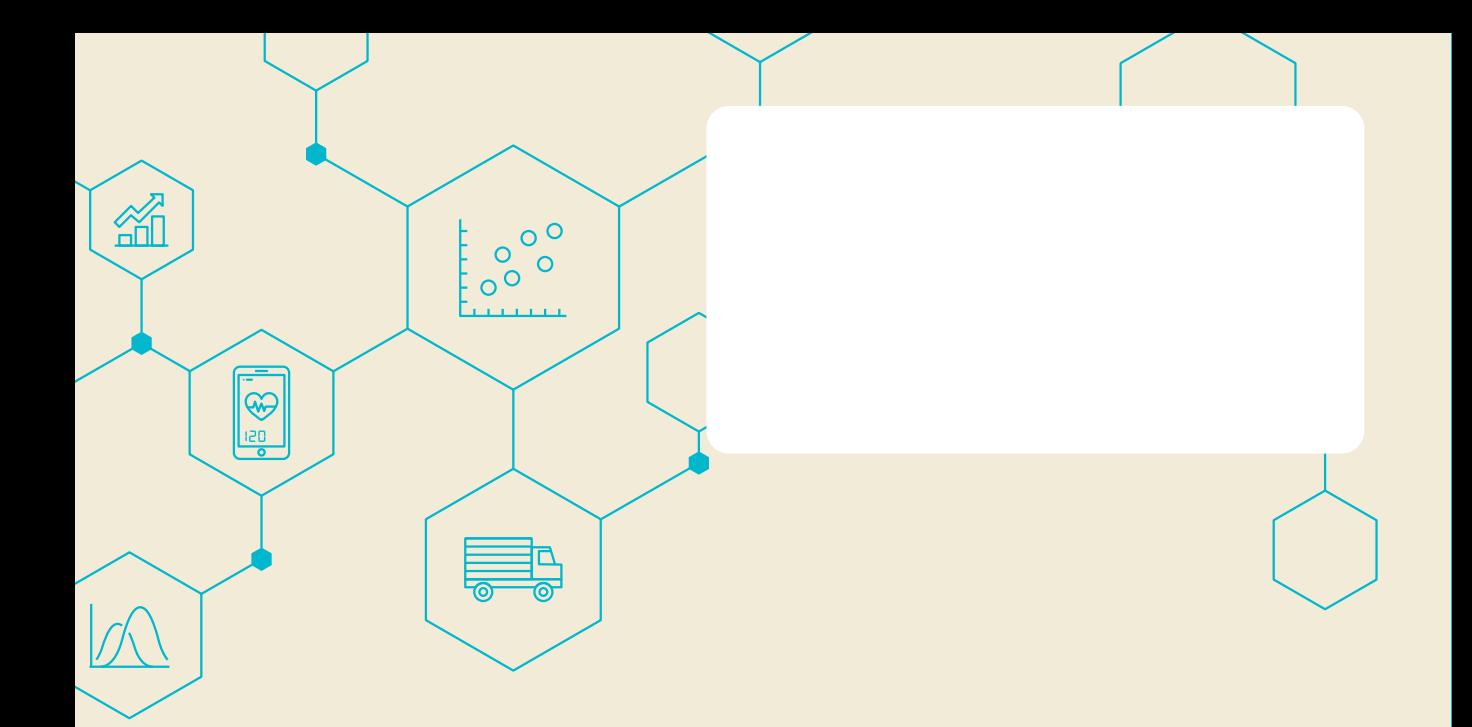

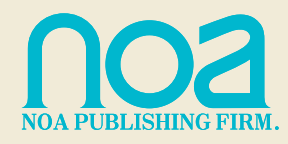

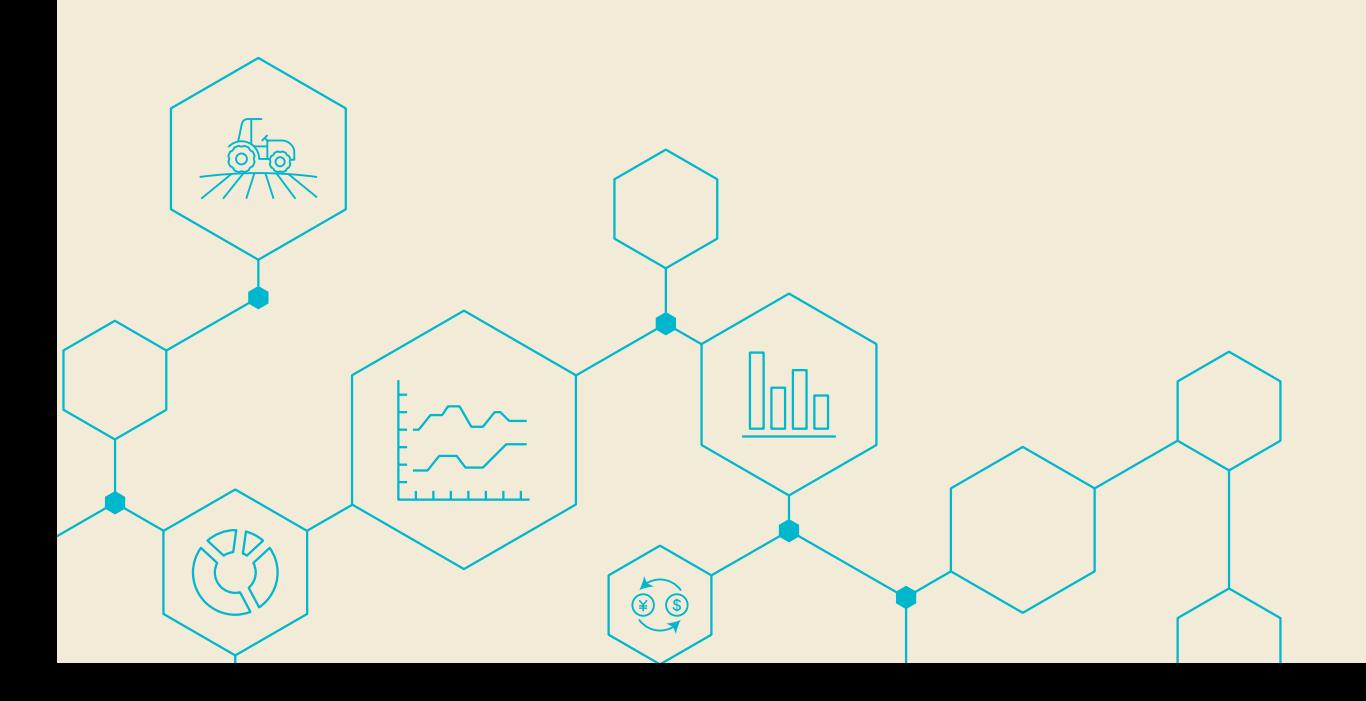